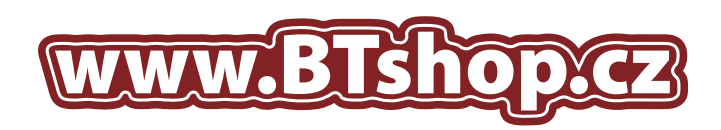

## NÁVOD NA DOPLNĚNÍ TISKOVÝCH KAZET: HP č.300 a č.301 Black

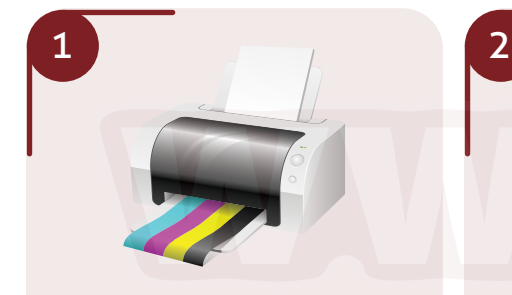

Otevřete kryt tiskárny a počkejte dokud nevyjedou tiskové náplně. Vyjměte tiskovou kazetu, kterou chcete doplnit.

Při manipulací s kazetami a barvami doporučujeme používat ochranné rukavice a doplnění provádět nad vhodnou podložkou, například noviny, nebo karton.

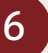

**Pokud je vše v pořádku vložte zásobník do tiskárny a spusťte hloubkové čištění trysek:**

- 1. Klikněte na tlačítko "Start".
- Klikněte na *"Tiskárny a faxy"*. *2.*
- 3. Na vybranou tiskárnu klikěte pravým tlačítkem myši a vyberte *"Vlastnosti"*.
- V okně které se zobrazí klikněte na *4.* kartu *"Údržba"* a spusťte režim *"Hloubkové čištění trysek"*

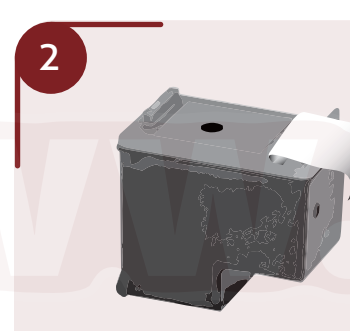

Pro určení správného místa pro vrtání částečně odlepte samolepku tak, abyste ji úplně stejně mohli nalepit zpět.

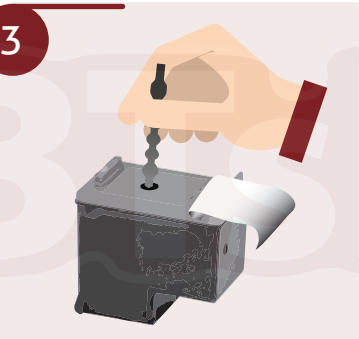

Pomocí přiloženého vrtáčku vyvrtejte plnící otvor pro vaši barvu. Kazetu položte na pevný podklad, protože vrtání vyžaduje větší tlak.

Následně nasaďte jehlu na sříkačku a natáhněte inkoust z lahvičky.

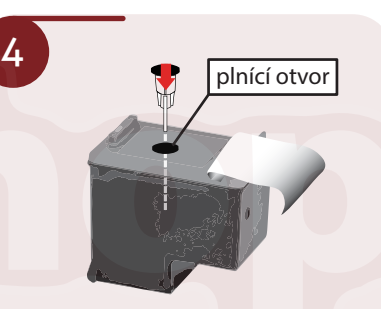

Zasuňte jehlu do plnícího otvoru do hloubky asi 2 cm. Mírným tlakem začněte vytlačovat inkoust do tiskové kazety. Pokud začne inkoust vytékat plnícím otvorem nebo tryskami ve spodní části kazety, ihned nasajte část inkoustu zpět do stříkačky. Doplňte maximálně množstní inkoustu doporučené pro daný typ tiskové kazety HHP č.300 a č.301 Black.

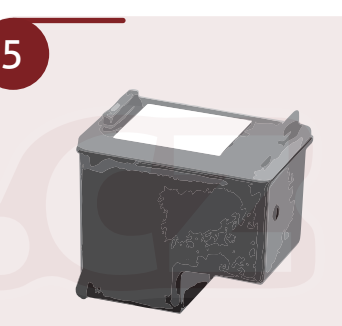

Po dokončení plnění přelepte plnící otvor původní samolepkou nebo jakoukoliv vhodnou přelepkou tak, aby byla umístěna naprosto stejně jako původní samolepka, inkoust nevytékal a zároveň jste nezakryli výstupní kanálky pro přísun vzduchu do cartridge. Přesvědčte se, zda inkoust nevytéká ze spodní části zásobníku. Pokud ano, je zásobník<br>přeplněný, nebo přelepka plnícího přeplněný, nebo přelepka plnícího předlepka plnícího dvoru špatně těsní.<br>Do otvoru špatně těsní.

## **UPOZORNĚNÍ!**

Po výměně bude tiskárna tisknout, i když bude hlásit nedostatek inkoustu. Pokud na tiskárně bliká oranžová kontrolka, tiskárna nedetekuje cartridge nebo tiskárna hlásí, že cartridge není určena pro tuto tiskárnu, znamená to, že je cartridge vadná a není to způsobeno nedostatkem inkoustu. Zkuste očistit kontakty v držáku uvnitř tiskárny a kontakty přímo na cartridge. Pokud to nepomůže, je potřeba cartridge vyměnit za novou.

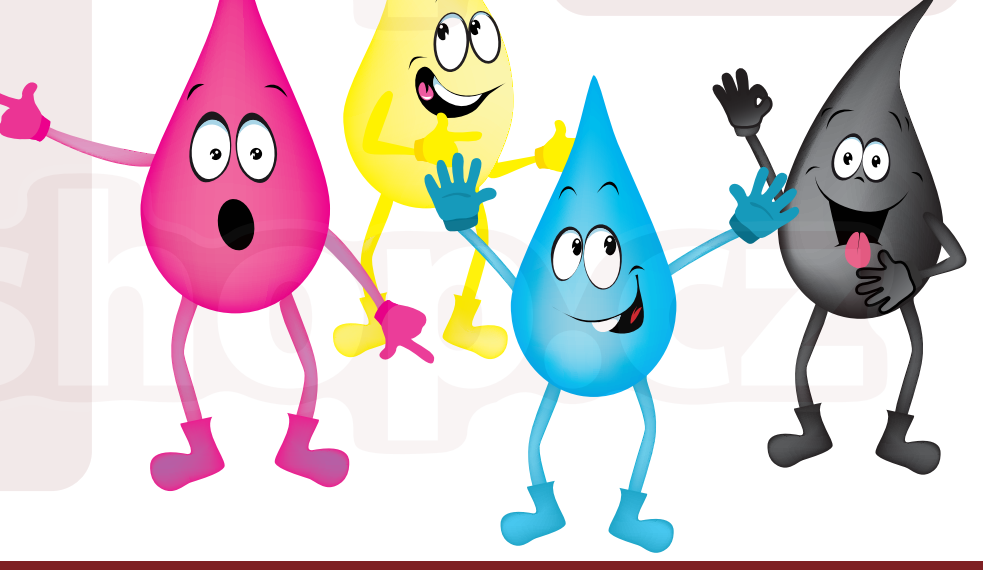

## E-shop s kamennou prodejnou ve Velkých Pavlovicích

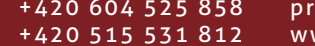

odejna@btshop.cz ww.btshop.cz

## www.BTshop.cz